# **Pyjnius Documentation**

*Release 1.0a1*

**Kivy Team and other contributors**

**Jul 28, 2022**

### **Contents**

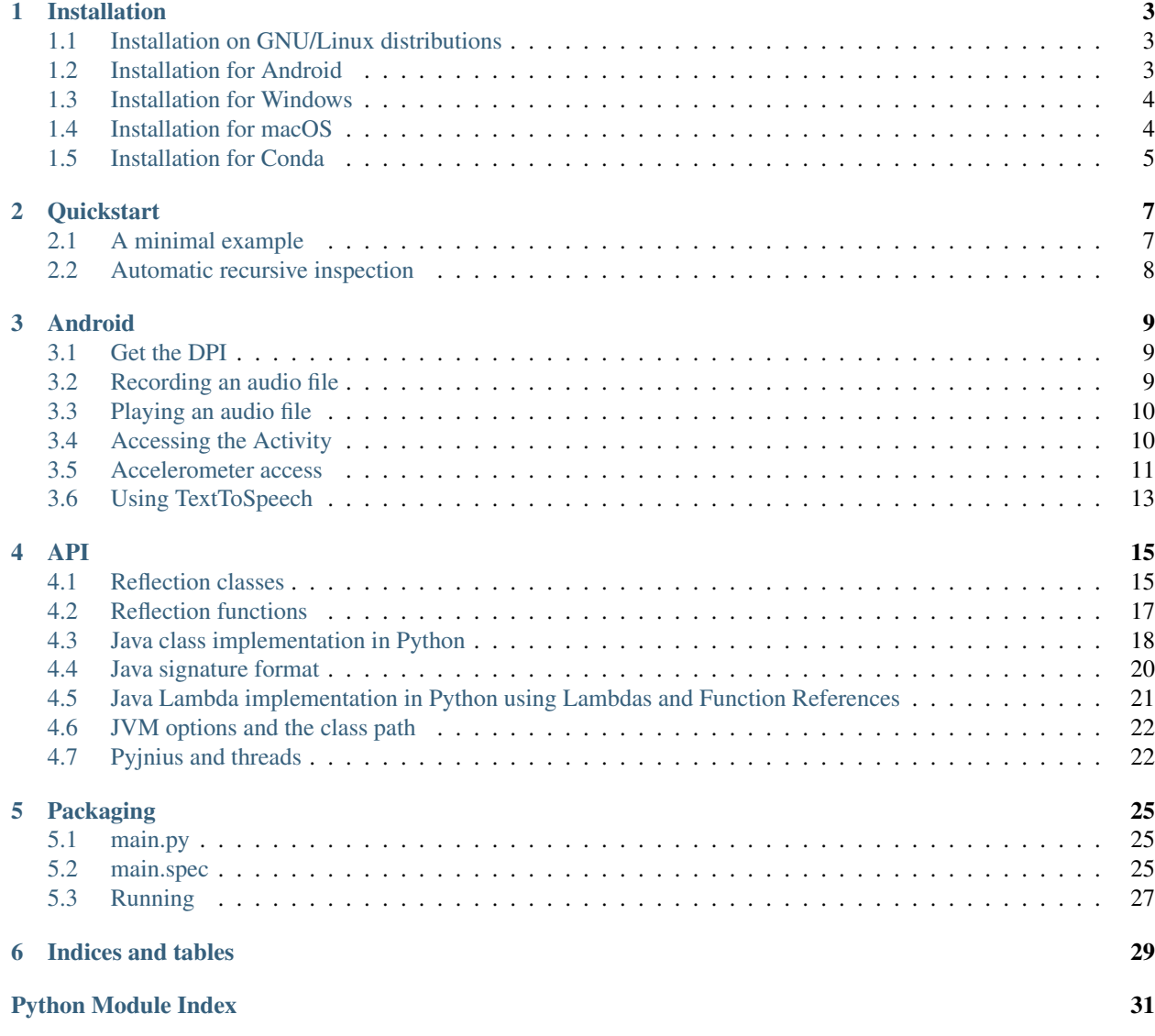

**[Index](#page-36-0)** 33

Pyjnius is a Python library for accessing Java classes.

It either starts a new JVM inside the process, or retrieves the already surrounding JVM (for example on Android).

This documentation is divided into differents parts. We recommend you to start with *[Installation](#page-6-0)*, and then head over to the *[Quickstart](#page-10-0)*. You can also check *[Android](#page-12-0)* for specific example for the Android platform. If you'd rather dive into the internals of Pyjnius, check out the *[API](#page-18-0)* documentation.

### Installation

<span id="page-6-0"></span>PyJNIus depends on [Cython](http://cython.org/) and the [Java](http://www.oracle.com/javase) Development Kit (includes the Java Runtime Environment).

### <span id="page-6-1"></span>**1.1 Installation on GNU/Linux distributions**

You need the GNU Compiler Collection (GCC), the JDK and JRE installed (openjdk will do), and Cython. Then, just type:

sudo python setup.py install

If you want to compile the extension within the directory for any development, just type:

make

You can run the tests suite to make sure everything is running right:

make tests

### <span id="page-6-2"></span>**1.2 Installation for Android**

To use pyjnius in an Android app, you must include it in your compiled Python distribution. This is done automatically if you build a [Kivy](https://kivy.org/#home) app, but you can also add it to your requirements explicitly as follows.

If you use [buildozer,](https://buildozer.readthedocs.io/en/latest/) add pyjnius to your requirements in buildozer.spec:

requirements = pyjnius

If you use [python-for-android](http://python-for-android.readthedocs.io/en/latest/) directly, add pyjnius to the requirements argument when creating a dist or apk:

p4a apk --requirements=pyjnius

### <span id="page-7-0"></span>**1.3 Installation for Windows**

Python and pip must be installed and present in the PATH environment variable.

- 1. Download and install the JDK containing the JRE:
	- <http://www.oracle.com/technetwork/java/javase/downloads/index.html>
- 2. Edit your system and environment variables (use the appropriate Java bitness and version in the paths):

Add to your [Environment Variables:](https://en.wikipedia.org/wiki/Environment_variable)

- JAVA\_HOME: C:\Program Files\Java\jdk1.7.0\_79\bin
- PATH: C:\Program Files\Java\jdk1.7.0\_79\jre\bin\server contains the jvm.dll necessary for importing and using PyJNIus.

Note: set PATH=%PATH%;C:\Program Files\Java\jdk1.7.0\_79\jre\bin\server

#### Add to System Variables or have it present in your **PATH**:

- PATH: C:\Program Files\Java\jdk1.7.0\_79\bin'
- 3. Download and install the C compiler:
	- a) Microsoft Visual C++ Compiler for Python 2.7:

<http://aka.ms/vcpython27>

b) MinGWPy for Python 2.7:

<https://anaconda.org/carlkl/mingwpy>

c) Microsoft Visual C++ Build Tools (command-line tools subset of Visual Studio) for Python 3.5 and 3.6: <https://visualstudio.microsoft.com/downloads/>

For other versions see Python's [Windows Compilers wiki.](https://wiki.python.org/moin/WindowsCompilers)

4. Update [pip](https://pip.pypa.io/en/stable/installing) and setuptools:

python -m pip install --upgrade pip setuptools

5. Install Cython:

```
python -m pip install --upgrade cython
```
6. Install Pyjnius:

pip install pyjnius

Note: In case of MinGWPy's GCC returning a CreateProcess failed: 5 error you need to run the command prompt with elevated permissions, so that the compiler can access the JDK in  $C:\Per{\circ}$ Files\Java\jdkx.y.z\_b or C:\Program Files (x86)\Java\jdkx.y.z\_b.

### <span id="page-7-1"></span>**1.4 Installation for macOS**

Python and pip must be installed and present in the PATH environment variable.

1. Download and install the JDK containing the JRE:

<http://www.oracle.com/technetwork/java/javase/downloads/index.html>

2. Edit your system and environment variables (use the appropriate Java bitness and version in the paths):

Add to your [Environment Variables:](https://en.wikipedia.org/wiki/Environment_variable)

• export JAVA\_HOME=/usr/libexec/java\_home

- 3. Install Xcode command-line tools.
- 4. Update [pip](https://pip.pypa.io/en/stable/installing) and setuptools:

python -m pip install --upgrade pip setuptools

5. Install Cython:

python -m pip install --upgrade cython

6. Install Pyjnius:

pip install pyjnius

### <span id="page-8-0"></span>**1.5 Installation for Conda**

Similar to PIP there is a package manager for *Anaconda <https://www.anaconda.com/what-is-anaconda/>* called Conda. An unofficial compiled distributions of PyJNIus for Conda supported platforms you can find at [https:](https://anaconda.org/conda-forge/pyjnius) [//anaconda.org/conda-forge/pyjnius.](https://anaconda.org/conda-forge/pyjnius)

You can install pyjnius with this command:

conda install -c conda-forge pyjnius

Or if you want a specific package label e.g. gcc7:

conda install -c conda-forge/label/gcc7 pyjnius

### **Quickstart**

<span id="page-10-0"></span>Eager to get started? This page will give you a good introduction to Pyjnius. It assumes you have already Pyjnius installed. If you do not, head over the *[Installation](#page-6-0)* section.

### <span id="page-10-1"></span>**2.1 A minimal example**

A minimal Pyjnius example looks something like this:

```
from jnius import autoclass
Stack = autoclass('java.util.Stack')
stack = Stack()
stack.push('hello')
stack.push('world')
print stack.pop() # --> 'world'
print stack.pop() # --> 'hello'
```
Just save it as *test.py* (or something similar) and run it with your Python interpreter. Make sure not to call your application *jnius.py* because it would conflict with Pyjnius itself:

```
$ python test.py
world
hello
```
To load nested java classes, use the "\$" separator as so:

```
version = autoclass("android.os.Build$VERSION")
base_os = version.BASE_OS
```
### <span id="page-11-0"></span>**2.2 Automatic recursive inspection**

Pyjnius uses Java reflection to give you a new autoclass() if the return type is not a native type. Let's see this example:

```
System = autoclass('java.lang.System')
System.out.println('Hello World')
```
We only declared the first System class, but we are able to use all the static fields and methods naturally. Let's go deeper:

```
>>> System = autoclass('java.lang.System')
>>> System
<class 'jnius.java.lang.System'>
>>> System.out
<java.io.PrintStream at 0x234df50 jclass=java/io/PrintStream jself=37921360>
>>> System.out.println
<jnius.JavaMethodMultiple object at 0x236adb8>
```
The recursive reflection always gives you an appropriate object that reflects the returned Java object.

### Android

<span id="page-12-0"></span>Android has a great and extensive API to control devices, your application etc. Some parts of the Android API are directly accessible with Pyjnius but some of them require you to code in Java.

Note: Since Android 8.0 (Oreo) the maximum limit for the local references previously known as "local reference table overflow" after 512 refs has been lifted, therefore PyJNIus can create proper Java applications with a lot of local references. [Android JNI tips](https://developer.android.com/training/articles/perf-jni)

### <span id="page-12-1"></span>**3.1 Get the DPI**

The [DisplayMetrics](http://developer.android.com/reference/android/util/DisplayMetrics.html) contains multiple fields that can return a lot of information about the device's screen:

```
from jnius import autoclass
DisplayMetrics = autoclass('android.util.DisplayMetrics')
metrics = DisplayMetrics()
print('DPI', metrics.getDeviceDensity())
```
Note: To access nested classes, use *\$* e.g. *autoclass('android.provider.MediaStore\$Images\$Media')*.

### <span id="page-12-2"></span>**3.2 Recording an audio file**

By looking at the [Audio Capture](http://developer.android.com/guide/topics/media/audio-capture.html) guide for Android, you can see the simple steps for recording an audio file. Let's do it with Pyjnius:

```
from jnius import autoclass
from time import sleep
```

```
# get the needed Java classes
MediaRecorder = autoclass('android.media.MediaRecorder')
AudioSource = autoclass('android.media.MediaRecorder$AudioSource')
OutputFormat = autoclass('android.media.MediaRecorder$OutputFormat')
AudioEncoder = autoclass('android.media.MediaRecorder$AudioEncoder')
# create out recorder
mRecorder = MediaRecorder()
mRecorder.setAudioSource(AudioSource.MIC)
mRecorder.setOutputFormat(OutputFormat.THREE_GPP)
mRecorder.setOutputFile('/sdcard/testrecorder.3gp')
mRecorder.setAudioEncoder(AudioEncoder.AMR_NB)
mRecorder.prepare()
# record 5 seconds
mRecorder.start()
sleep(5)
mRecorder.stop()
mRecorder.release()
```
And tada, you'll have a */sdcard/testrecorder.3gp* file!

### <span id="page-13-0"></span>**3.3 Playing an audio file**

Following the previous section on how to record an audio file, you can read it using the Android Media Player too:

```
from jnius import autoclass
from time import sleep
# get the MediaPlayer java class
MediaPlayer = autoclass('android.media.MediaPlayer')
# create our player
mPlayer = MediaPlayer()
mPlayer.setDataSource('/sdcard/testrecorder.3gp')
mPlayer.prepare()
# play
print('duration:', mPlayer.getDuration())
mPlayer.start()
print('current position:', mPlayer.getCurrentPosition())
sleep(5)
# then after the play:
mPlayer.release()
```
### <span id="page-13-1"></span>**3.4 Accessing the Activity**

This example will show how to start a new Intent. Be careful: some Intents require you to setup parts in the *Android-Manifest.xml* and have some actions performed within your Activity. This is out of the scope of Pyjnius but we'll show you what the best approach is for playing with it.

Using the Python-for-android project, you can access the default *PythonActivity*. Let's look at an example that demonstrates the *Intent.ACTION\_VIEW*:

```
from jnius import cast
from jnius import autoclass
# import the needed Java class
PythonActivity = autoclass('org.kivy.android.PythonActivity')
Intent = autoclass('android.content.Intent')
Uri = autoclass('android.net.Uri')
# create the intent
\text{intent} = \text{Internet}()intent.setAction(Intent.ACTION_VIEW)
intent.setData(Uri.parse('http://kivy.org'))
# PythonActivity.mActivity is the instance of the current Activity
# BUT, startActivity is a method from the Activity class, not from our
# PythonActivity.
# We need to cast our class into an activity and use it
currentActivity = cast('android.app.Activity', PythonActivity.mActivity)
currentActivity.startActivity(intent)
```
# The website will open.

### <span id="page-14-0"></span>**3.5 Accelerometer access**

The accelerometer is a good example that shows how to write a little Java code that you can access later with Pyjnius.

The [SensorManager](http://developer.android.com/reference/android/hardware/SensorManager.html) lets you access the device's sensors. To use it, you need to register a [SensorEventListener](http://developer.android.com/reference/android/hardware/SensorEventListener.html) and overload 2 abstract methods: *onAccuracyChanged* and *onSensorChanged*.

Open your python-for-android distribution, go in the *src* directory, and create a file *org/myapp/Hardware.java*. In this file, you will create everything needed for accessing the accelerometer:

```
package org.myapp;
import org.kivy.android.PythonActivity;
import android.content.Context;
import android.hardware.Sensor;
import android.hardware.SensorEvent;
import android.hardware.SensorEventListener;
import android.hardware.SensorManager;
public class Hardware {
    // Contain the last event we got from the listener
   static public SensorEvent lastEvent = null;
    // Define a new listener
    static class AccelListener implements SensorEventListener {
        public void onSensorChanged(SensorEvent ev) {
            lastEvent = ev;}
        public void onAccuracyChanged(Sensor sensor , int accuracy) {
        }
```

```
}
   // Create our listener
   static AccelListener accelListener = new AccelListener();
   // Method to activate/deactivate the accelerometer service and listener
   static void accelerometerEnable(boolean enable) {
       Context context = (Context) PythonActivity. mActivity;
       SensorManager sm = (SensorManager) context.getSystemService(Context.SENSOR_
˓→SERVICE);
       Sensor accel = sm.getDefaultSensor(Sensor.TYPE_ACCELEROMETER);
       if (accel == null)return;
       if (enable)
            sm.registerListener(accelListener, accel, SensorManager.SENSOR_DELAY_
\rightarrowGAME);
       else
            sm.unregisterListener(accelListener, accel);
   }
}
```
So we created one method named *accelerometerEnable* to activate/deactivate the listener. And we saved the last event received in *Hardware.lastEvent*. Now you can use it in Pyjnius:

```
from time import sleep
from jnius import autoclass
Hardware = autoclass('org.myapp.Hardware')
# activate the accelerometer
Hardware.accelerometerEnable(True)
# read it
for i in xrange(20):
    # read the last event
   lastEvent = Hardware.lastEvent
    # we might not get any events.
   if not lastEvent:
        continue
    # show the current values!
   print(lastEvent.values)
    sleep(.1)
# don't forget to deactivate it
Hardware.accelerometerEnable(False)
```
You'll obtain something like this:

```
[-0.0095768067985773087, 9.4235782623291016, 2.2122423648834229]
...
```
### <span id="page-16-0"></span>**3.6 Using TextToSpeech**

Same as the audio capture, by looking at the [An introduction to Text-To-Speech in Android](http://android-developers.blogspot.fr/2009/09/introduction-to-text-to-speech-in.html) blog post, it's easy to do it with Pyjnius:

```
from jnius import autoclass
Locale = autoclass('java.util.Locale')
PythonActivity = autoclass('org.kivy.android.PythonActivity')
TextToSpeech = autoclass('android.speech.tts.TextToSpeech')
tts = TextToSpeech(PythonActivity.mActivity, None)
# Play something in english
tts.setLanguage(Locale.US)
tts.speak('Hello World.', TextToSpeech.QUEUE_FLUSH, None)
# Queue something in french
tts.setLanguage(Locale.FRANCE)
tts.speak('Bonjour tout le monde.', TextToSpeech.QUEUE_ADD, None)
```
### API

<span id="page-18-6"></span><span id="page-18-5"></span><span id="page-18-0"></span>This part of the documentation covers all the interfaces of Pyjnius.

### <span id="page-18-1"></span>**4.1 Reflection classes**

#### <span id="page-18-4"></span>**class** jnius.**JavaClass**

Base for reflecting a Java class, allowing access to that Java class from Python. The idea is to subclass this JavaClass, add few [JavaMethod](#page-19-0), [JavaStaticMethod](#page-19-1), [JavaField](#page-19-2), [JavaStaticField](#page-20-1), and you're done.

You need to define at minimum the \_\_javaclass\_ attribute, and set the \_\_metaclass\_ to MetaJavaClass.

So the minimum class definition would look like:

```
from jnius import JavaClass, MetaJavaClass
class Stack(JavaClass):
    __javaclass__ = 'java/util/Stack'
    __metaclass__ = MetaJavaClass
```
<span id="page-18-3"></span>**\_\_metaclass\_\_**

Must be set to MetaJavaClass, otherwise, all the methods/fields declared will be not linked to the JavaClass.

Note: Make sure to choose the right metaclass specifier. In Python 2 there is \_\_metaclass\_\_ class attribute, in Python 3 there is a new syntax class Stack(JavaClass, metaclass=MetaJavaClass).

For more info see [PEP 3115.](https://www.python.org/dev/peps/pep-3115/)

#### <span id="page-18-2"></span>**\_\_javaclass\_\_**

Represents the Java class name, in the format 'org/lang/Class' (e.g. 'java/util/Stack'), not 'org.lang.Class'.

#### <span id="page-19-3"></span>**\_\_javaconstructor\_\_**

If not set, we assume the default constructor takes no parameters. Otherwise, it can be a list of all possible signatures of the constructor. For example, a reflection of the String java class would look like:

```
class String(JavaClass):
   __javaclass__ = 'java/lang/String'
    __metaclass__ = MetaJavaClass
    __javaconstructor__ = (
        ' () V',
        '(Ljava/lang/String;)V',
        '(C) V',
        '([CII)V',
        # \ldots)
```
#### <span id="page-19-0"></span>**class** jnius.**JavaMethod**

Reflection of a Java method.

```
__init__(signature, static=False)
```
Create a reflection of a Java method. The signature is in the JNI format. For example:

```
class Stack(JavaClass):
   __javaclass__ = 'java/util/Stack'
   __metaclass__ = MetaJavaClass
   peek = JavaMethod('()Ljava/lang/Object;')
   empty = JavaMethod('()Z')
```
The name associated with the method is automatically set from the declaration within the JavaClass itself.

The signature can be found with *javap -s*. For example, if you want to fetch the signatures available for *java.util.Stack*:

```
$ javap -s java.util.Stack
Compiled from "Stack.java"
public class java.util.Stack extends java.util.Vector{
public java.util.Stack();
 Signature: ()V
public java.lang.Object push(java.lang.Object);
 Signature: (Ljava/lang/Object;)Ljava/lang/Object;
public synchronized java.lang.Object pop();
 Signature: ()Ljava/lang/Object;
public synchronized java.lang.Object peek();
 Signature: ()Ljava/lang/Object;
public boolean empty();
 Signature: ()Z
public synchronized int search(java.lang.Object);
 Signature: (Ljava/lang/Object;)I
}
```
<span id="page-19-1"></span>**class** jnius.**JavaStaticMethod** Reflection of a static Java method.

```
class jnius.JavaField
     Reflection of a Java field.
```
**\_\_init\_\_**(*signature*, *static=False*)

Create a reflection of a Java field. The signature is in the JNI format. For example:

```
class System(JavaClass):
    __javaclass__ = 'java/lang/System'
    __metaclass__ = MetaJavaClass
    out = JavaField('()Ljava/io/InputStream;', static=True)
```
The name associated to the method is automatically set from the declaration within the JavaClass itself.

#### <span id="page-20-1"></span>**class** jnius.**JavaStaticField**

Reflection of a static Java field.

#### **class** jnius.**JavaMultipleMethod**

Reflection of a Java method that can be called from multiple signatures. For example, the method *getBytes* in the *String* class can be called from:

```
public byte[] getBytes(java.lang.String)
public byte[] getBytes(java.nio.charset.Charset)
public byte[] getBytes()
```
Let's see how you could declare that method:

```
class String(JavaClass):
    __javaclass__ = 'java/lang/String'
    __metaclass__ = MetaJavaClass
    getBytes = JavaMultipleMethod([
        '(Ljava/lang/String;)[B',
        '(Ljava/nio/charset/Charset;)[B',
        '()[B'])
```
Then, when you try to access this method, it will choose the best method available according to the type of the arguments you're using. Internally, we calculate a "match" score for each available signature, and take the best one. Without going into the details, the score calculation looks something like:

- a direct type match is  $+10$
- a indirect type match (like using a *float* for an *int* argument) is +5
- object with unknown type (JavaObject) is +1
- otherwise, it's considered as an error case, and returns -1

### <span id="page-20-0"></span>**4.2 Reflection functions**

jnius.**autoclass**(*name*, *include\_protected=True*, *include\_private=True*)

Return a [JavaClass](#page-18-4) that represents the class passed from *name*. The name must be written in the format *a.b.c*, not *a/b/c*.

By default, autoclass will include all fields and methods at all levels of the inheritance hierarchy. Use the *include\_protected* and *include\_private* parameters to limit visibility.

```
>>> from jnius import autoclass
>>> autoclass('java.lang.System')
<class 'jnius.reflect.java.lang.System'>
```
autoclass can also represent a nested Java class:

```
>>> autoclass('android.provider.Settings$Secure')
<class 'jnius.reflect.android.provider.Settings$Secure'>
```
Note: If a field and a method have the same name, the field will take precedence.

Note: There are sometimes cases when a Java class contains a member that is a Python keyword (such as *from*, *class*, etc). You will need to use *getattr()* to access the member and then you will be able to call it:

```
from jnius import autoclass
func from = getattr(autoclass('some.java.Class'), 'from')
func_from()
```
There is also a special case for a *SomeClass.class* class literal which you will find either as a result of *Some-Class.getClass()* or in the *\_\_javaclass\_\_* python attribute.

Warning: Currently *SomeClass.getClass()* returns a different Python object, therefore to safely compare whether something is the same class in Java use *A.hashCode() == B.hashCode()*.

### <span id="page-21-0"></span>**4.3 Java class implementation in Python**

#### <span id="page-21-1"></span>**class** jnius.**PythonJavaClass**

Base for creating a Java class from a Python class. This allows us to implement java interfaces completely in Python, and pass such a Python object back to Java.

In reality, you'll create a Python class that mimics the list of declared  $\_\text{javainterfaces}\_\text{l}$ . When you give an instance of this class to Java, Java will just accept it and call the interface methods as declared. Under the hood, we are catching the call, and redirecting it to use your declared Python method.

Your class will act as a Proxy to the Java interfaces.

You need to define at minimum the *\_javainterfaces*<sup></sup> attribute, and declare java methods with the [java\\_method\(\)](#page-22-1) decorator.

Note: Static methods and static fields are not supported.

You can only implement Java interfaces. You cannot sub-class a java object.

You must retain a reference to the Python object for the entire liftime that your object is in-use within java.

For example, you could implement the *java/util/ListIterator* interface in Python like this:

```
from jnius import PythonJavaClass, java_method
class PythonListIterator(PythonJavaClass):
   __javainterfaces__ = ['java/util/ListIterator']
   def __init__(self, collection, index=0):
       super(PythonListIterator, self). __init_()
       self.collection = collection
```

```
self.index = index
@java_method('()Z')
def hasNext(self):
    return self.index < len(self.collection.data) - 1
@java_method('()Ljava/lang/Object;')
def next(self):
   obj = self.collection.data[self.index]
    self.index += 1
    return obj
# etc...
```
#### <span id="page-22-0"></span>**\_\_javainterfaces\_\_**

List of the Java interfaces you want to proxify, in the format 'org/lang/Class' (e.g. 'java/util/Iterator'), not 'org.lang.Class'.

#### **\_\_javacontext\_\_**

Indicate which class loader to use, 'system' or 'app'. The default is 'system'.

- By default, we assume that you are going to implement a Java interface declared in the Java API. It will use the 'system' class loader.
- On android, all the java interfaces that you ship within the APK are not accessible with the system class loader, but with the application thread class loader. So if you wish to implement a class from an interface you've done in your app, use 'app'.

#### <span id="page-22-1"></span>jnius.**java\_method**(*java\_signature*, *name=None*)

Decoration function to use with *[PythonJavaClass](#page-21-1)*. The *java signature* must match the wanted signature of the interface. The *name* of the method will be the name of the Python method by default. You can still force it, in case of multiple signature with the same Java method name.

For example:

```
class PythonListIterator(PythonJavaClass):
   __javainterfaces__ = ['java/util/ListIterator']
   @java_method('()Ljava/lang/Object;')
   def next(self):
       obj = self.collection.data[self.index]
       self.index += 1
       return obj
```
Another example with the same Java method name, but 2 differents signatures:

```
class TestImplem(PythonJavaClass):
   __javainterfaces__ = ['java/util/List']
   @java_method('()Ljava/util/ListIterator;')
   def listIterator(self):
       return PythonListIterator(self)
   @java_method('(I)Ljava/util/ListIterator;',
                        name='ListIterator')
   def listIteratorWithIndex(self, index):
       return PythonListIterator(self, index)
```
### <span id="page-23-0"></span>**4.4 Java signature format**

Java signatures have a special format that could be difficult to understand at first. Let's look at the details. A signature is in the format:

(<argument1><argument2><...>)<**return** type>

All the types for any part of the signature can be one of:

- L<java class>; = represent a Java object of the type  $\langle$  java class>
- Z = represent a java/lang/Boolean;
- $B =$  represent a java/lang/Byte;
- C = represent a java/lang/Character;
- $S =$  represent a java/lang/Short;
- I = represent a java/lang/Integer;
- $J =$  represent a java/lang/Long;
- $F =$  represent a java/lang/Float;
- $D =$  represent a java/lang/Double;
- $V =$  represent void, available only for the return type

All the types can have the *[* prefix to indicate an array. The return type can be *V* or empty.

A signature like:

```
(ILjava/util/List;)V
-> argument 1 is an integer
-> argument 2 is a java.util.List object
-> the method doesn't return anything.
(java.util.Collection;[java.lang.Object;)V
-> argument 1 is a Collection
-> argument 2 is an array of Object
-> nothing is returned
([B)Z
-> argument 1 is a Byte []
-> a boolean is returned
```
When you implement Java in Python, the signature of the Java method must match. Java provides a tool named *javap* to get the signature of any java class. For example:

```
$ javap -s java.util.Iterator
Compiled from "Iterator.java"
public interface java.util.Iterator{
public abstract boolean hasNext();
 Signature: ()Z
public abstract java.lang.Object next();
 Signature: ()Ljava/lang/Object;
public abstract void remove();
  Signature: ()V
}
```
The signature for methods of any android class can be easily seen by following these steps:

1. \$ cd path/to/android/sdk/ 2. \$ cd platforms/android-xx/ # Replace xx with your android version 3. \$ javap -s -classpath android.jar android.app.Activity # Replace android.app. ˓<sup>→</sup>Activity with any android class whose methods' signature you want to see

### <span id="page-24-0"></span>**4.5 Java Lambda implementation in Python using Lambdas and Function References**

It is possible to use Python lambdas or function references to implement Java *functional interfaces <https://docs.oracle.com/javase/8/docs/api/java/util/function/package-summary.html#package.description>*. A functional interface has one (non-default) method. When implementing a functional interface in Python, your lambda must have the correct number of parameters and return the correct data type. You must hold a reference to the Python lambda for as long as it will be used by Java.

For example, here we use a Python lambda to implement the *Comparator <https://docs.oracle.com/javase/8/docs/api/java/util/Comparator.html>* functional interface:

```
numbers = autoclass('java.util.ArrayList')()
Collections = autoclass('java.util.Collections')
numbers.add(1)
numbers.add(3)
revSort =lambda i, j: j - i
Collections.sort(numbers, revSort)
```
The lambda is wrapped in a PythonJavaClass, which implements the Java interface of the parameter in the called Java method.

Passing Variables: By Reference or By Value

When Python objects such as *lists* or *bytearrays* are passed to Java Functions, they are converted to Java arrays. Since Python does not share the same memory space as the JVM, a copy of the data needs to be made to pass the data.

Consider that the Java method might change values in the Java array. If the Java method had been called from another Java method, the other Java method would see the value changes because the parameters are passed by reference. The two methods share the same memory space. Only one copy of the array data exists.

In Pyjnius, Python calls to Java methods simulate pass by reference by copying the variable values from the JVM back to Python. This extra copying will have a performance impact for large data structures. To skip the extra copy and pass by value, use the named parameter *pass\_by\_reference*.

obj.method(param1, param2, param3, pass\_by\_reference=False)

Since Java does not have function named parameters like Python does, they are interpreted by Pyjnius and are not passed to the Java method.

In the above example, the *pass\_by\_reference* parameter will apply to all the parameters. For more control you can pass a *list* or *tuple* instead.

obj.method(param1, param2, param3, pass\_by\_reference=(False, True, False))

If the passed *list* or *tuple* is too short, the final value in the series is used for the remaining parameters.

### <span id="page-25-2"></span><span id="page-25-0"></span>**4.6 JVM options and the class path**

JVM options need to be set before *import jnius* is called, as they cannot be changed after the VM starts up. To this end, you can:

```
import jnius_config
jnius_config.add_options('-Xrs', '-Xmx4096')
jnius_config.set_classpath('.', '/usr/local/fem/plugins/*')
import jnius
```
If a classpath is set with these functions, it overrides any CLASSPATH environment variable. Multiple options or path entries should be supplied as multiple arguments to the *add\_* and *set\_* functions. If no classpath is provided and CLASSPATH is not set, the path defaults to *'.'*. This functionality is not available on Android.

### <span id="page-25-1"></span>**4.7 Pyjnius and threads**

jnius.**detach**()

Each time you create a native thread in Python and use Pyjnius, any call to Pyjnius methods will force attachment of the native thread to the current JVM. But you must detach it before leaving the thread, and Pyjnius cannot do it for you.

Pyjnius automatically calls this *detach()* function for you when a python thread exits. This is done by monkey-patching the default *run()* method of *threading.Thread* class.

So if you entirely override *run()* from your own subclass of Thread, you must call *detach()* yourself on any kind of termination.

Example:

```
import threading
import jnius
class MyThread(threading.Thread):
    def run(...):
        try:
            # use pyjnius here
        finally:
            jnius.detach()
```
If you don't, it will crash on dalvik and ART / Android:

```
D/dalvikvm(16696): threadid=12: thread exiting, not yet detached (count=0)
D/dalvikvm(16696): threadid=12: thread exiting, not yet detached (count=1)
E/dalvikvm(16696): threadid=12: native thread exited without detaching
E/dalvikvm(16696): VM aborting
```
#### Or:

```
W/art (21168): Native thread exiting without having called DetachCurrentThread
˓→(maybe it's going to use a pthread_key_create destructor?): Thread[16,tid=21293,
˓→Native,Thread*=0x4c25c040,peer=0x677eaa70,"Thread-16219"]
F/art (21168): art/runtime/thread.cc:903] Native thread exited without calling
˓→DetachCurrentThread: Thread[16,tid=21293,Native,Thread*=0x4c25c040,peer=0x677eaa70,
\rightarrow"Thread-16219"]
```

```
F/art (21168): art/runtime/runtime.cc:203] Runtime aborting...
F/art (21168): art/runtime/runtime.cc:203] (Aborting thread was not attached to
˓→runtime!)
F/art (21168): art/runtime/runtime.cc:203] Dumping all threads without
˓→appropriate locks held: thread list lock mutator lock
F/art (21168): art/runtime/runtime.cc:203] All threads:
F/art (21168): art/runtime/runtime.cc:203] DALVIK THREADS (16):
...
```
### Packaging

<span id="page-28-0"></span>For Packaging we use [PyInstaller](http://www.pyinstaller.org/) and with these simple steps we will create a simple executable containing PyJNIus that prints the path of currently used Java. These steps assume you have a supported version of Python for PyJNIus and PyInstaller available together with Java installed (necessary for running the application).

### <span id="page-28-1"></span>**5.1 main.py**

```
from jnius import autoclass
if __name__ == '__main__':
   print(autoclass('java.lang.System').getProperty('java.home'))
```
This will be our main.py file. You can now call PyInstaller to create a basic .spec file which contains basic instructions for PyInstaller with:

pyinstaller main.py

### <span id="page-28-2"></span>**5.2 main.spec**

The created .spec file might look like this:

```
# -*- mode: python -*-
block_cipher = None
a = Analysis(
    ['main.py'],
    pathex=['<some path to main.py folder>'],
    binaries=None,
```

```
datas=None,
   hiddenimports=[],
    hookspath=[],
    runtime_hooks=[],
    excludes=[],
    win_no_prefer_redirects=False,
    win_private_assemblies=False,
    cipher=block_cipher
)
pyz = PYZ(
   a.pure,
    a.zipped_data,
    cipher=block_cipher
)
exe = EXE(
   pyz,
   a.scripts,
    exclude_binaries=True,
   name='main',
   debug=False,
   strip=False,
    upx=True,
    console=True
)
coll = COLLECT()exe,
   a.binaries,
   a.zipfiles,
    a.datas,
    strip=False,
    upx=True,
    name='main'
)
```
Notice the Analysis section, it contains details for what Python related files to collect e.g. the main.py file. For PyJNIus to work you need to include the jnius\_config module to the hiddenimports list, otherwise you will get a ImportError: No module named jnius\_config:

```
...
a = Analysis(
   ['main.py'],
   pathex=['<some path to main.py folder>'],
   binaries=None,
   datas=None,
   hiddenimports=['jnius_config'],
   hookspath=[],
   runtime_hooks=[],
   excludes=[],
   win_no_prefer_redirects=False,
   win_private_assemblies=False,
    cipher=block_cipher
)
```
...

After the . spec file is ready, in our case it's by default called by the name of the . py file, we need to direct PyInstaller to use that file:

pyinstaller main.spec

This will create a folder with all required .dll and .pyd or .so shared libraries and other necessary files for our application and for Python itself.

### <span id="page-30-0"></span>**5.3 Running**

We have the application ready, but the "problem" is PyJNIus doesn't detect any installed Java on your computer (yet). Therefore if you try to run the application, it'll crash with a ImportError: DLL load failed: .... For this simple example if you can see jnius.jnius.pyd or jnius.jnius.so in the final folder with main.exe (or just main), the error indicates that the application could not find Java Virtual Machine.

The Java Virtual Machine is in simple terms said another necessary shared library your application needs to load (jvm.dll or libjvm.so).

On Windows this file might be in a folder similar to this:

C:\Program Files\Java\jdk1.7.0\_79\jre\bin\server

and you need to include the folder to the system PATH environment variable with this command:

set PATH=%PATH%;C:\\Program Files\\Java\\jdk1.7.0\_79\\jre\\bin\\server

After the jvm.dll or libjvm.so becomes available, you can safely try to run your application:

```
main.exe
```
and you should get an output similar to this:

```
C:\Program Files\Java\jdk1.7.0_79\jre
```
Indices and tables

- <span id="page-32-0"></span>• genindex
- modindex
- search

Python Module Index

<span id="page-34-0"></span>j jnius, [15](#page-18-5)

### Index

### <span id="page-36-0"></span>Symbols

\_\_init\_\_() (*jnius.JavaField method*), [16](#page-19-3) \_\_init\_\_() (*jnius.JavaMethod method*), [16](#page-19-3) \_\_javaclass\_\_ (*jnius.JavaClass attribute*), [15](#page-18-6) \_\_javaconstructor\_\_ (*jnius.JavaClass attribute*), [16](#page-19-3) \_\_javacontext\_\_ (*jnius.PythonJavaClass attribute*), [19](#page-22-2)

\_\_javainterfaces\_\_ (*jnius.PythonJavaClass attribute*), [19](#page-22-2)

\_\_metaclass\_\_ (*jnius.JavaClass attribute*), [15](#page-18-6)

### A

autoclass() (*in module jnius*), [17](#page-20-2)

### D

detach() (*in module jnius*), [22](#page-25-2)

### J

java\_method() (*in module jnius*), [19](#page-22-2) JavaClass (*class in jnius*), [15](#page-18-6) JavaField (*class in jnius*), [16](#page-19-3) JavaMethod (*class in jnius*), [16](#page-19-3) JavaMultipleMethod (*class in jnius*), [17](#page-20-2) JavaStaticField (*class in jnius*), [17](#page-20-2) JavaStaticMethod (*class in jnius*), [16](#page-19-3) jnius (*module*), [15](#page-18-6)

### P

PythonJavaClass (*class in jnius*), [18](#page-21-2)